# **Multibanco - Intégration**

**Contenu** 

[Comment configurer votre compte ?](#page-0-0) [Comment proposer le paiement Multibanco à vos clients ?](#page-0-1) [Les champs obligatoires](#page-1-0) [Les codes de retour](#page-1-1) [Pages associées](#page-2-0)

Plus d'information

[Présentation du moyen de paiement](https://docs.monext.fr/display/DT/Multibanco)

## <span id="page-0-0"></span>Comment configurer votre compte ?

Vous devez vous rapprocher de votre responsable de compte partenaire pour obtenir les informations nécessaires permettant de configurer votre compte sur Monext Online (login du compte et mot de passe : contacts SIBS, liste des banques compatibles, ...). Ensuite veuillez adresser un email à notre équipe support avec les informations, afin qu'ils puissent procéder au paramétrage dans votre compte marchand Monext Online en indiquant l'ID Marchand et le nom de l'alias du contrat partenaire à créer. Vous devez réaliser des transactions pilotes pour valider le bon fonctionnement.

Contactez le [support Monext Online.](https://support.payline.com/hc/fr/requests/new)

Le code (card\_code) du moyen de paiement est : MULTIBANCO

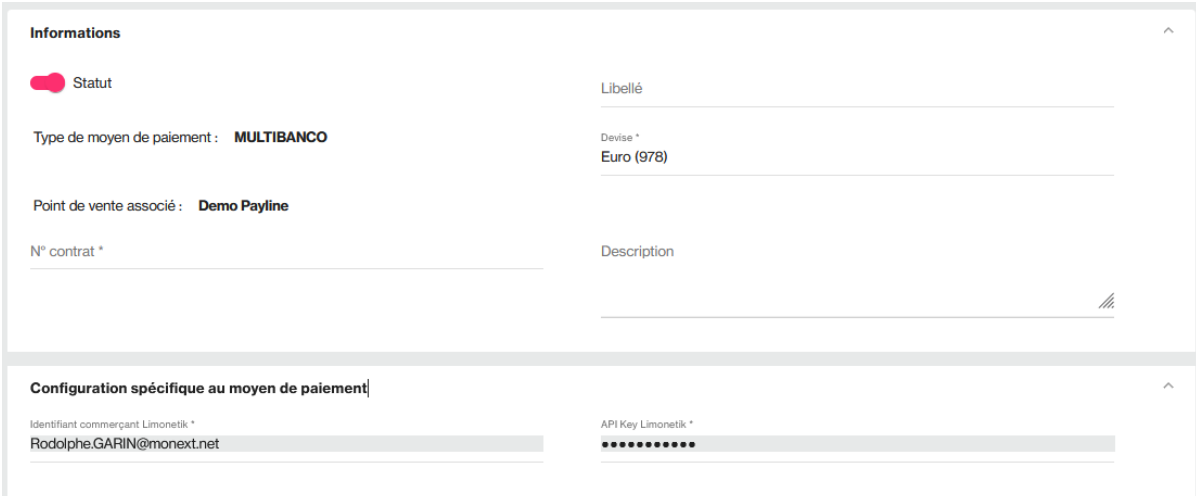

### <span id="page-0-1"></span>Comment proposer le paiement Multibanco à vos clients ?

#### **Intégration par le site marchand**

Comme pour les autre moyens de paiement,il faut appeler le webservice [doWebPayment](https://payline.atlassian.net/wiki/spaces/DT/pages/29294731/Webservice+-+doWebPaymentRequest) afin d'initialiser le formulaire de paiement.

Une fois que la page contenant les informations de paiement est affichée à l'utilisateur (étape 3 dans la cinématique ci-dessus), Payline:

- créé une transaction "Autorisation+Validation" de type Order, avec le statut ON\_HOLD\_PARTNER ;
- notifie le site marchand que la transaction est initiée (notification de type WEBTRS).

Il est alors possible de récupérer le détail avec le webservice [getWebPaymentDetails e](https://payline.atlassian.net/wiki/spaces/DT/pages/29294756/Webservice+-+getWebPaymentDetailsRequest)t [getTransactionDetails](https://payline.atlassian.net/wiki/spaces/DT/pages/31227916/Webservice+-+getTransactionDetailsResponse).

#### **Remarque** ⊕

La commande est passé mais n'est pas payée : Payline déconseille de procéder à l'expédition ou de délivrer le service à ce stade.

#### **Paiement par le consommateur**

Dès que le consommateur règle le montant (étape 5 dans la cinématique ci-dessus), Payline :

- met à jour la transaction avec le statut ACCEPTED ;
- notifie le marchand (notification de type TRS).

Le marchand peut alors récupérer le détail de la transaction afin de vérifier que le montant et le statut correspondent bien à l'attendu.

#### **Expiration du paiement**

Lorsque la date de validité est dépassé, Payline :

- met à jour la transaction avec le statut CANCELLED ;
- notifie le marchand (notificaion de type TRS).

Une fois la date d'expiration atteinte, la commande doit être annulée par le marchand : l'acheteur ne pourra plus la régler.

### **Fonctionnalités disponibles**

Paiement comptant, en Autorisation+Validation.

Pas de remboursement, pas d'annulation.

#### **Données à renseigner**

- $\bullet$  Payment mode = CPT
- Payment fonction = Autor+Capture
- Payment action =  $101$
- Date de validité : fixé par paramétrage (par exemple: J+1) ;
- Version >=16

Multibanco permet de récupérer les données dans les services getTransactionDetails et getWebPaymentDetail si la version >= 16

# <span id="page-1-0"></span>Les champs obligatoires

#### **Données spécifiques**

Des informations sont générées par le système lors de l'émission d'un coupon Multibanco. Le champ PartnerAdditionalData dans l'objet Transaction permet de récupérer ces informations. Il est présent dans le détail de la transaction (suite à un appel à getWebPaylmentDetails ou getTransactionDeta  $ils$ ) :

```
<additionalData>
     {
         "entity":"Référence marchand",
         "reference":"reference SIBS du paiement",
         "amount":"montant en centimes",
         "startdate":"DD/MM/YYYY",
         "expdate":"DD/MM/YYYY"
     }
</additionalData>
```
### <span id="page-1-1"></span>Les codes de retour

Monext Online vous informe du résultat d'un paiement via le ShortMessage, selon le mode d'intégration proposé par le moyen de paiement.

- pour l'[API WebPayment](https://docs.monext.fr/display/DT/Paiement+Page+Web) avec le service [getWebPaymentDetails](https://docs.monext.fr/display/DT/Webservice+-+getWebPaymentDetailsRequest),
- pour l'[API DirectPayment](https://docs.monext.fr/display/DT/Paiement+Direct) en réponse du service [doAuthorization](https://docs.monext.fr/display/DT/Webservice+-+doAuthorizationRequest) de manière synchrone ou [getTransactionDetails](https://docs.monext.fr/display/DT/Webservice+-+getTransactionDetailsRequest) en réponse asynchrone.

Les états retournés :

- Le paiement est accepté avec l'état ACCEPTED et le code retour 00000.
- Le paiement est refusé avec l'état REFUSED. Le code varie en fonction du motif de refus (Par exemple : 01xxx pour une raison bancaire ou 04xxx pour une suspicion de fraude).

La gestion des états et des codes retour sont listés [ici.](https://docs.monext.fr/display/DT/Return+codes)

# <span id="page-2-0"></span>Pages associées

- [Intégration 3D Secure 2 en mode API WebPayment](https://docs.monext.fr/pages/viewpage.action?pageId=888714390)
- [Intégration API WebPayment](https://docs.monext.fr/pages/viewpage.action?pageId=747145604)
- [PW Intégration Widget](https://docs.monext.fr/pages/viewpage.action?pageId=747145714)
- [PW L'API JavaScript](https://docs.monext.fr/display/DT/PW+-+L%27API+JavaScript)
- [PW Personnalisation du widget : Balises CSS](https://docs.monext.fr/display/DT/PW+-+Personnalisation+du+widget+%3A+Balises+CSS)
- [PW Personnalisation du widget : Feuille de style](https://docs.monext.fr/display/DT/PW+-+Personnalisation+du+widget+%3A+Feuille+de+style)
- [PW Personnalisation du widget : Fonction CallBack](https://docs.monext.fr/display/DT/PW+-+Personnalisation+du+widget+%3A+Fonction+CallBack)